## **Essbase® Spreadsheet Services Release 7.1**

# Readme File for All Platforms

This file contains the following sections:

| What is Essbase Spreadsheet Services? | 1 |
|---------------------------------------|---|
| New Features in this Release          | 2 |
| Platforms Supported                   | 2 |
| Client OS Support                     | 2 |
| Middle-Tier OS Support                | 2 |
| Application Server Support            | 3 |
| Protocol Support                      | 3 |
| Spreadsheet Support                   | 3 |
| Feature Support                       | 4 |
| Essbase Analytic Servers              | 4 |
| Essbase Deployment Server             | 4 |
| Associated Software                   |   |
| Release 7.1 Documentation             | 5 |
| System Limitations                    |   |
| Known Problems                        |   |

**Note:** Any references in the documentation to the Hyperion Download Center pertain if your site has access.

# What is Essbase Spreadsheet Services?

As analytics gets out of the small finance department, and becomes an integral part of doing business, one of the biggest problems being faced by IT departments is deployment of client side software and version management. The current Essbase Spreadsheet Add-in product has a client-server architecture that makes application deployment difficult, especially when the application must be distributed to people spread all over the globe who are connected to the headquarters through low bandwidth Internet connections. Also, companies avoid upgrading their applications to use the new server functionality because there are enormous costs associated with upgrading all clients spread around the world.

Essbase<sup>®</sup> Spreadsheet Services provides the mechanism to solve these problems while also adding more functionality into the front-end add-in and the VBA tool kit. The additional features of the Spreadsheet Services allow application developers to build functionality in a truly scalable Excel environment.

Spreadsheet Services leverages Essbase® Deployment Services to provide expansive scalability and reliability in a distributed Internet environment. Deployment Services provides the tools to create a reliable infrastructure and to maximize performance under all system conditions. It has

been designed for high concurrency environments and optimized to support even the most demanding analytical scenarios, as proven by its ability to withstand constant queries.

#### **New Features in this Release**

This release of Essbase Spreadsheet Services brings new and improved capabilities in the following areas:

- The new Essbase Query Designer allows Essbase Spreadsheet Services clients to create, save, and open queries, allows access to queries on the open worksheet, and can export queries to report scripts.
- Ability for spreadsheet users to change passwords.
- Member Selection dialogs are now modeless and resizable.
- Connection and disconnection from servers is now available from the client.
- Expanded VBA toolkit support.
- New MSI client deployment method.
- Integration with Essbase Objects.
- A new deployment and documentation Launch Page.

Top

# Platforms Supported

## **Client OS Support**

Essbase Spreadsheet Services supports the following client operating systems:

- Windows 2000 SP3
- Windows XP

#### **Middle-Tier OS Support**

Essbase Spreadsheet Services middle-tier web service requires the following server operating systems:

- Windows 2000 SP3
- Windows 2003
- Sun Solaris 8/9 (Sun OS 5.8/5.9)
- HP-UX 11i
- AIX 5L (V5.1/5.2)
- Linux RedHat AS/ES/WS 2.1 for Intel, including the following libraries:
  - libqcc-3.0.4-1.i386.rpm
  - gcc3-3.0.4-1.i386.rpm
  - libstdc++3-3.0.4-1.i386.rpm
  - libstdc++3-devel-3.0.4-1.i386.rpm
  - gcc3-c++3.0.4-1.i386.rpm

### **Application Server Support**

Essbase Spreadsheet Services supports the following J2EE application servers:

- BEA WebLogic Server 8.1 SP2, 7.0 SP2
- WebSphere 5.1, 5.0 (5.0.1 for Solaris)
- Apache Tomcat 4.1.30

**Note:** The *Essbase Spreadsheet Services Installation Guide* provides steps for deploying Spreadsheet Services on Sun ONE 7.0 application server; however, Sun ONE release 7.0 is not supported for Essbase Spreadsheet Services release 7.1. For Essbase Spreadsheet Services release 7.1, disregard the deployment steps for Sun ONE 7.0 application server.

### **Protocol Support**

Essbase Spreadsheet Services supports HTTP/1.1 and SSLv3 protocols.

### **Spreadsheet Support**

Essbase Spreadsheet Services supports the following spreadsheet versions:

- Excel 2000
- Excel XP
- Excel 2003

Essbase Spreadsheet Services supports the following MSXML versions:

- English 2.6 and above
- French 4.0 SP1
- Chinese 3.0 SP2, 4.0 SP1
- German 3.0 SP2, 4.0 SP1
- Japanese 3.0 SP2, 4.0 SP1
- Korean 3.0 SP2, 4.0 SP1
- Spanish 4.0 SP1
- Italian 4.0 SP1

With version-independent ProgIDs removed, MSXML 4.0 will not interfere with previously installed versions of MSXML (2.0, 2.6, or 3.0).

With the CAB file installation, the installation will take place only if the existing version is older than the contents of the CAB.

Top

# Feature Support

## **Essbase Analytic Servers**

This release of Essbase Spreadhsheet supports the following releases of Essbase Analytic Services:

- 7.1
- 7.0.1
- 7.0
- 6.5.x

Several Hyperion products assign the system path variable ARBORPATH. Because the ARBORPATH value can be different for the various Hyperion products, the products can conflict when attempting to communicate with each other or with a third product such as an Application Server. Customers running more than one Hyperion product should take steps to maintain a consistent usage of the ARBORPATH variable.

In addition, it is not recommended to run all Hyperion products under the same Java Virtual Machine (JVM) instance of the application server. The recommendation is to run Hyperion products under different instances of JVMs in the same installation of an application server, or on different installations of an application server. If all products are installed under the same JVM, then you must have the same version of the runtime client as the product version.

### **Essbase Deployment Server**

This release of Essbase Spreadsheet Services supports Essbase Deployment Server 7.1.

#### **Associated Software**

The following software products can be used with Essbase Spreadsheet Services, but are not included with this release:

- WebLogic Server is available from the BEA Systems, Inc.: http://www.bea.com
- WebSphere is available from IBM Corporation: http://www.ibm.com/websphere
- DB2 is available from IBM Corporation:
- http://www.ibm.com/db2
- Oracle is available from Oracle Corporation: http://www.oracle.com
- SQL Server is available from Microsoft Corporation: http://www.microsoft.com/sqlserver

On Windows and UNIX platforms, Essbase Spreadsheet Services 7.1 does not support automatic deployment to the WebLogic or WebSphere, application servers. In order to deploy to WebLogic or WebSphere, use the manual deployment method to deploy Essbase Spreadsheet Services (described in the Essbase Spreadsheet Services Installation Guide).

#### **Notes:**

• The process of installing and configuring third-party software products, including required application servers, is specific to each software product. Installation information is available

in the product documentation. Configuration topics specific to each of the approved third-party products are available in the *Essbase Deployment Services Installation Guide*.

- The installation of the HTTPS certificate is covered by the HTTPS certificate provider. Please refer to the HTTPS certificate provider for the proper documentation.
- To assist you in getting started quickly, Hyperion provides the Apache Tomcat Application Server with Essbase Spreadsheet Services.
- If you have any questions about using this software as part of your specific implementation, please contact Hyperion Customer Support.

<u>Top</u>

#### Release 7.1 Documentation

The following online documentation is included with this release:

- Essbase Spreadsheet Services Online Help: \ess home\docs\ssclient.hlp
- Spreadsheet Services CAB file Deployment Instructions: \ess home\docs\install cab.htm

Top

## **System Limitations**

- If Deployment Server is running as a servlet with Tomcat but Spreadsheet Services is not running, attempts to access Spreadsheet Services return an incorrect error message. (73233)
- Logging into Spreadsheet Services is dependent on the response from Deployment Services. If Deployment Server is not running, it may take some time for the error to be returned to Spreadsheet Services. This delay is due to the default network delay setting.
- Only administrator users can add an Essbase Analytic Server through the Essbase Spreadsheet Services Excel client.
- Landscape setting does not work with cascade. (57334)
- Users are not signed off Deployment Server when a Spreadsheet Services worksheet is closed. (57414)
- The CAB file installation of Spreadsheet Services requires Administrator privilege. (70284)
- The Spreadsheet Services add-in does not work with the Essbase Spreadsheet Add-In.
  Selecting both add-ins will remove the Essbase menu from the Excel toolbar. (71506)
- The installer is not installing the JDK directory under C:\Hyperion\common. (72361)
- When Hybrid Analysis is enabled and Suppress Missing Rows is checked, the results of a retrieve operation are not sorted. (70870)

Top

## **Known Problems**

Every effort has been made to ensure that Essbase Spreadsheet Services is as free of bugs as possible. However, there are some known problems.

| 80482 | During installation, if you set the port on which the application server listens to a value other than the default, the installation does not automatically set the new value in the $web.xml$ file.                                                                       |
|-------|----------------------------------------------------------------------------------------------------|
|       | <b>Workaround:</b> Manually edit the web.xml file to reflect the correct port number. Instructions for editing the web.xml file are included in the <i>Essbase Deployment Services Installation Guide</i> and the <i>Essbase Spreadsheet Services Installation Guide</i> . |
| 79085 | On large retrievals, Spreadsheet Services generates the following error message, "Cannot perform cube view operation null."                                                                                                    |
|       | <b>Workaround:</b> Check the heap size and, if necessary, increase it to 1024m for EDS and ESS application servers.                                                                                                    |
| 79138 | Running SunOne 7.0 application server software on a Sun80 machine can produce null errors.                                                                                                    |
| 79861 | A retrieval operation on Linux with WebLogic 8.1 SP2 can return a "Premature end of file" error.                                                                                                    |
| 79887 | When clicking on a member selection and going to the subset, you cannot view all the attributes defined.                                                                                                    |
| 79153 | In the Style tab of the Preferences dialog box, changing the color for a child member may produce a misleading error message.                                                                                                    |
| 26683 | After performing a Flashback, some Style preferences you have previously set may not display. To view the previously set Style preferences, perform a Retrieve.                                                                                                    |
| 26805 | After signing on to Essbase Spreadsheet Services, running the USERS command in the Essbase Analytic Services Agent window sometimes shows the user as signed on twice instead of once.                                                                                     |
| 76914 | With the full ESS/EDS installation, uninstalling the EDS documentation only does not remove the Deployment Services Documentation shortcut from the Start menu. You must remove the shortcut manually.                                                                     |
| 78191 | On some platforms the Spreadsheet Services Client remains running in the background even after quitting Excel.                                                                                                    |
| 74976 | When one workbook is selected, the cascade fails on prefix/suffix and member name.                                                                                                    |
|       |                                                                                                    |

| 75084 | Spreadsheet Services and Deployment Services will fail if the Maximum Connection Pool setting is equal to the number of users.                                                                                                    |
|-------|----------------------------------------------------------------------------------------------------|
|       | <b>Workaround:</b> Increase the Deployment Services Maximum Connection Pool setting to approximately twice the number of anticipated users.                                                                                           |
| 75032 | When performing a client update, the Internet Explorer Security Warning window always stays on top.                                                                                                    |
| 74977 | The sheet name in the Sign Off dialog box stays the same after it is renamed.                                                                                                    |
| 74976 | The Cascade operation fails on prefix/suffix and member name when one workbook is chosen.                                                                                                    |
| 74708 | The Flashback operation removes needed text formatting.                                                                                                    |
| 74464 | When executing a drill - through report, the cursor does not change to the hourglass icon.                                                                                                    |
| 74298 | When the Essbase Spreadsheet Services web service is running on Solaris and the Hybrid Analysis option is enabled in Preferences, attempting a retrieval from a database that does not have Hybrid Analysis enabled returns an error. |
| 74093 | Performing the Flashback operation after a retrieval also clears unselected areas.                                                                                                    |
| 74072 | A calculation operation does not display a progress or a completion notice.                                                                                                    |
| 73976 | The Cascade 'List of Contents' feature does not record details of the workbook, sheet names, and member names.                                                                                                    |
| 73974 | Using the Cascade feature with prefix and/or suffix adds extraneous underscores to the names.                                                                                                    |
| 73678 | A drill-through operation returns an error message with [%s] if Essbase Integration Server failed.                                                                                                    |
| 73470 | Spreadsheet Services dialog boxes do not take system colors.                                                                                                    |
| 72483 | Cascading to one workbook using member names corrupts the sheet names.                                                                                                    |
|       |                                                                                                    |

<u>Top</u>

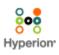

@ 2001-2004 Hyperion Solutions Corporation. All Rights Reserved.  $\underline{\text{http://www.hyperion.com}}$ 

P/N: D119371000